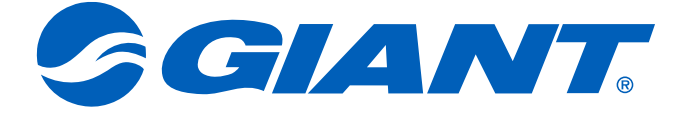

# NeosGPS **Bedieningshandleiding**

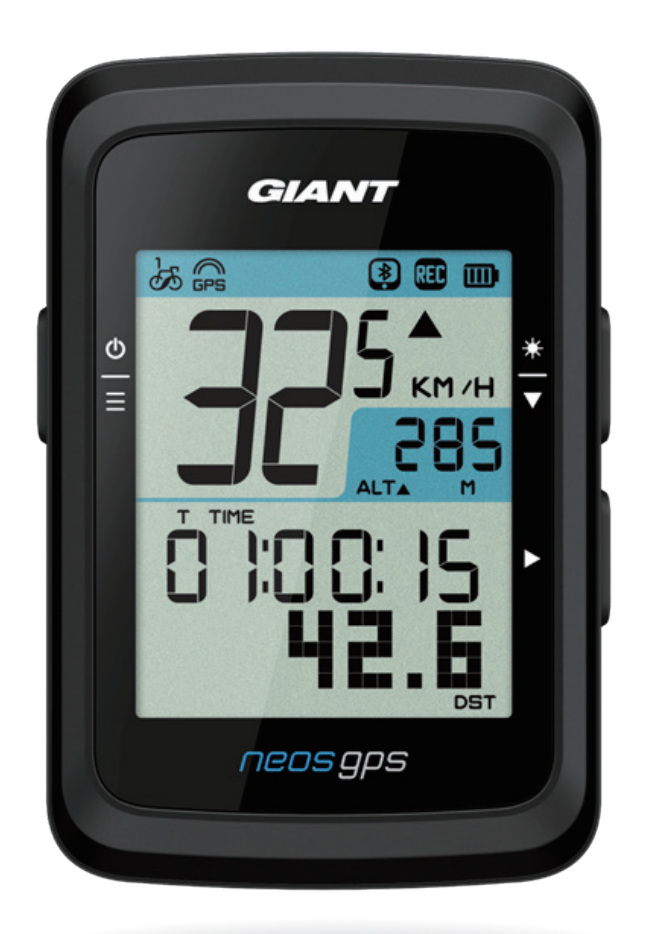

# Inhoudsopgave

#### Aan de slag......................... 3

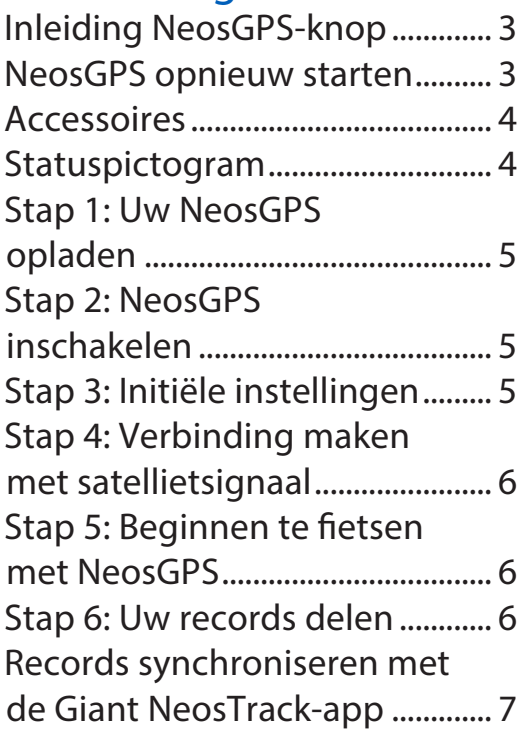

#### Instellingen ........................ 10

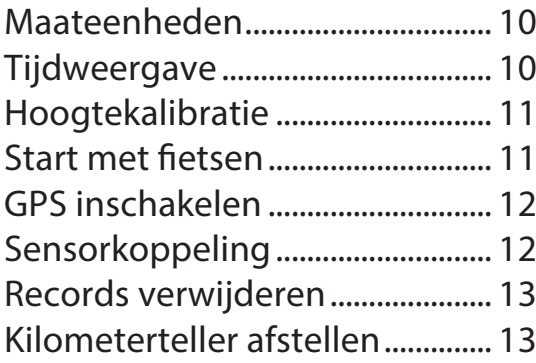

#### Geavanceerde instellingen van de Giant NeosTrack-app...... 14 Stopwatch-informatie.................. 14 Hoogtekalibratie ............................ 15

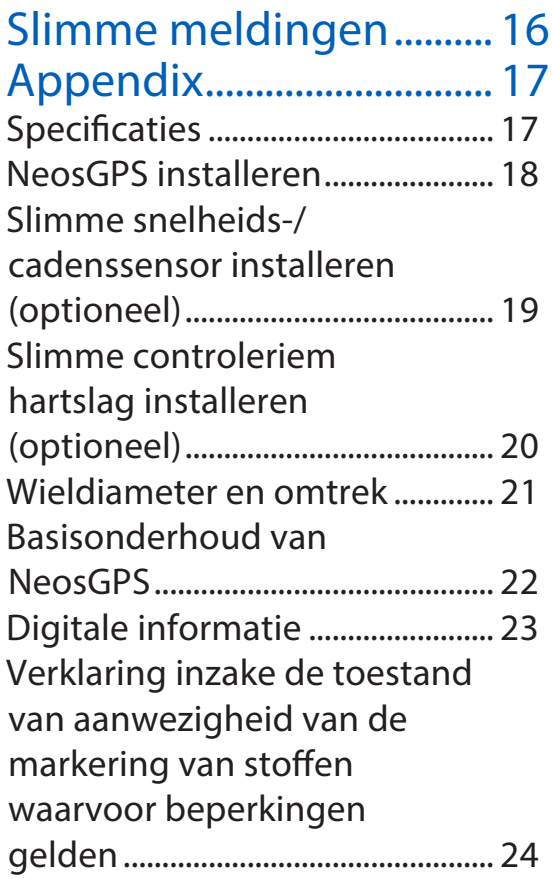

# Waarschuwing

Raadpleeg uw arts alvorens een training te starten. Lees de richtlijnen van "Garantie- en veiligheidsinformatie" die met uw product worden meegeleverd.

# Aan de slag

Deze paragraaf legt de basisinstellingenprocedure in alvorens uw NeoGPS te gebruiken.

### Inleiding NeosGPS-knop

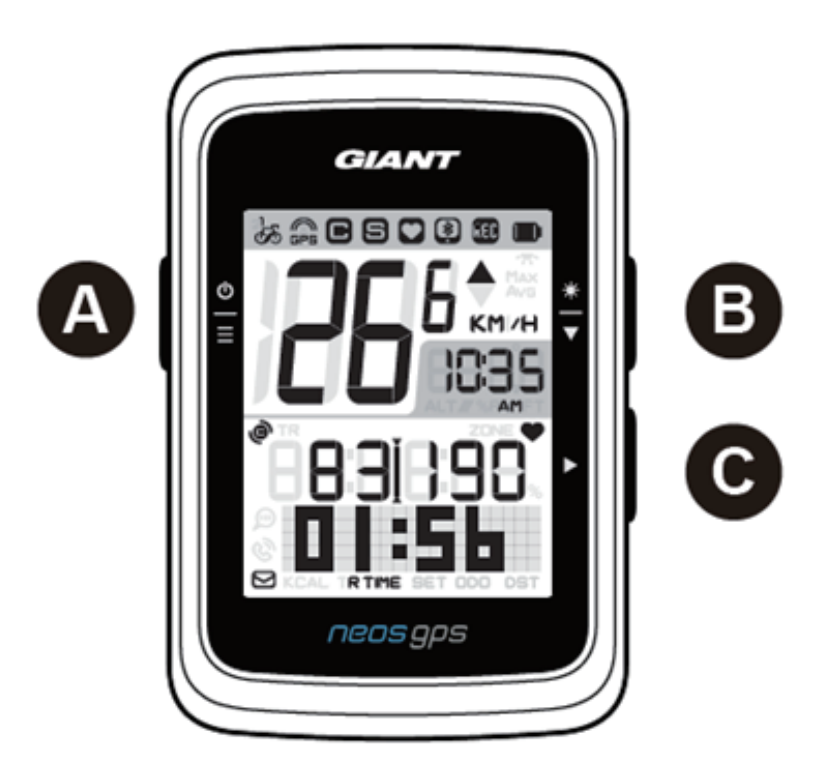

#### A Voeding/OK  $(\frac{\circ}{\equiv})$

- Druk hierop om het apparaat in te schakelen.
- Houd het ingedrukt om het apparaat uit te schakelen.
- Druk hier op om de pagina "Menu" te openen/sluiten.
- $\epsilon$  Pagina veranderen ( $\epsilon$ )
	- Druk op deze knop om in de vrije fietsmodus opname te starten.
	- Druk erop om de opname te stoppen wanneer u in de registratiemodus voor trainingsgegevens bent.
	- Druk op de toets OMLAAG om in de pagina "Menu" opties in te voeren of te valideren.

#### **B** Achtergrondverlichting/Pagina ( $\frac{*}{s}$ )

- Houd het ingedrukt om de achtergrondverlichting in of uit te schakelen.
- Druk op de toets OMLAAG om in de pagina "Menu" opties door de menu-opties naar beneden te bladeren.
- Druk op de toets OMLAAG om in de modus "Stopwatch" tussen de stopwatchpagina's te wisselen.
- Pagina omhoog/omlaag: Druk hierop om in de informatiemodus fietspagina's weer te geven.

#### NeosGPS opnieuw starten

Houd de toetsen ( $\frac{\Delta}{2}$  /  $\blacktriangleright$  ) ingedrukt om de NeoGPS opnieuw te starten.

#### Accessoires

NeosGPS wordt met de volgende accessoires geleverd:

• USB-oplaadkabel • Fietssteun

Optionele accessoires omvatten:

- GIANT-HARTSLAGSENSOR (410000075)
- RideSync/Garmin & Gopro-steun voor ronde staven van 31,8 mm (410000072)

#### • RideSync/Garmin & Gopro-steun voor Contact SLR Aero-stuurstaven (410000073)

#### Statuspictogram

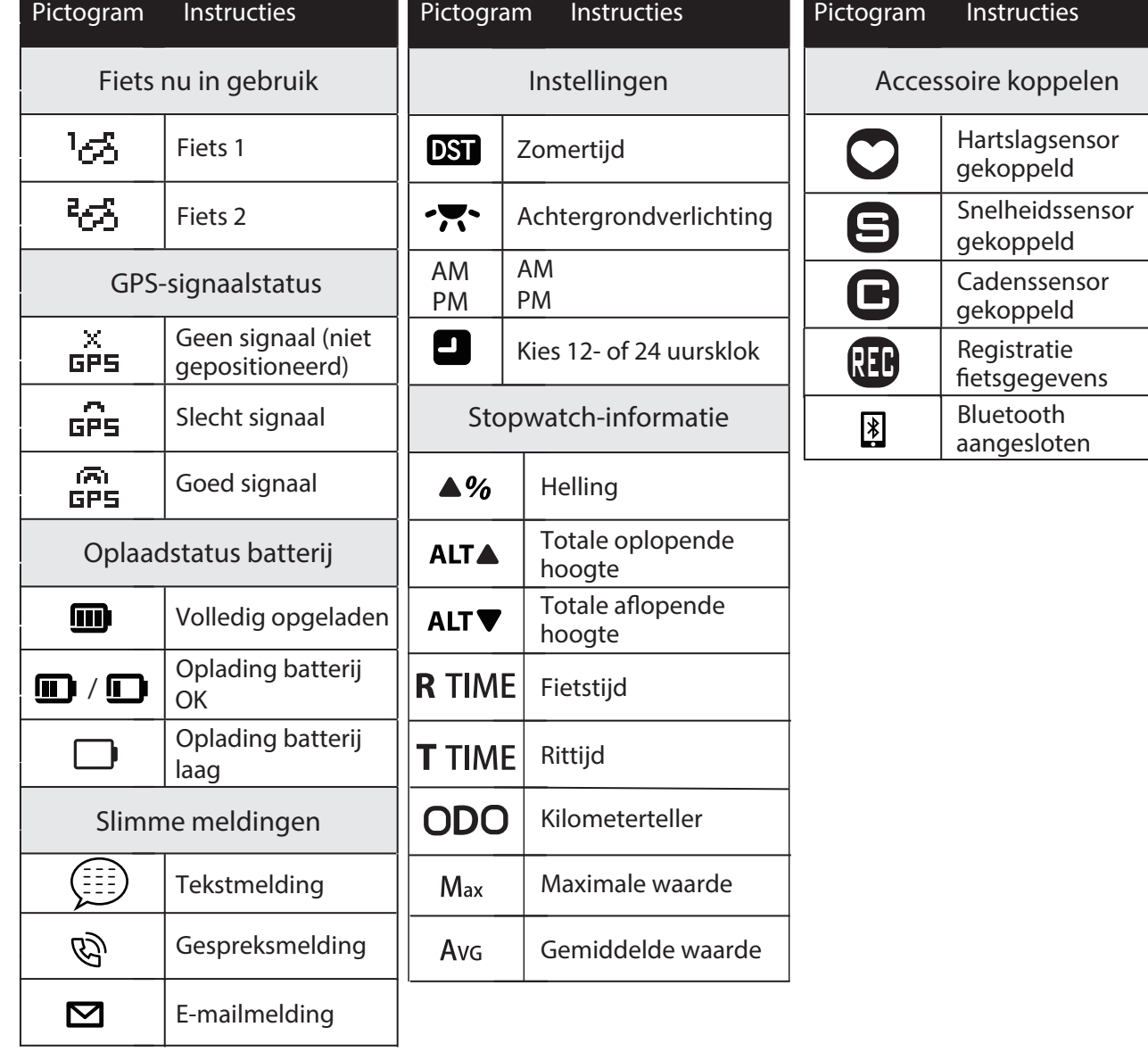

#### 4 Aan de slag

#### Opmerking:

- Tijdens het koppelen worden accessoirepictogrammen op de statusbalk weergegeven.
- Als de batterij van het apparaat leeg is, zal het batterijsymbool  $(\Box)$ ) beginnen te knipperen.
- Als de slimme sensor buiten verbindingsbereik is, zal het sensorsymbool ( $\bigcirc$   $\bigcirc$   $\bigcirc$ ) beginnen te knipperen.

### Stap 1: Uw NeosGPS opladen

Verwijder de USB-kabel uit de verpakking en sluit uw NeosGPS aan op uw computer voor automatisch opladen. Laad het ten minste 4 uur op. Verwijder de USB-kabel zodra het volledig is opgeladen.

- Als de batterij leeg is, zal het batterijpictogram knipperen; sluit het aan op een voedingsbron tot het volledig is opgeladen.
- Laat uw batterij op in een temperatuurbereik van 0 °C-40 °C (32 °F 105 °F), anders zal het opladen stoppen en zal het apparaat batterijvoeding gebruiken.

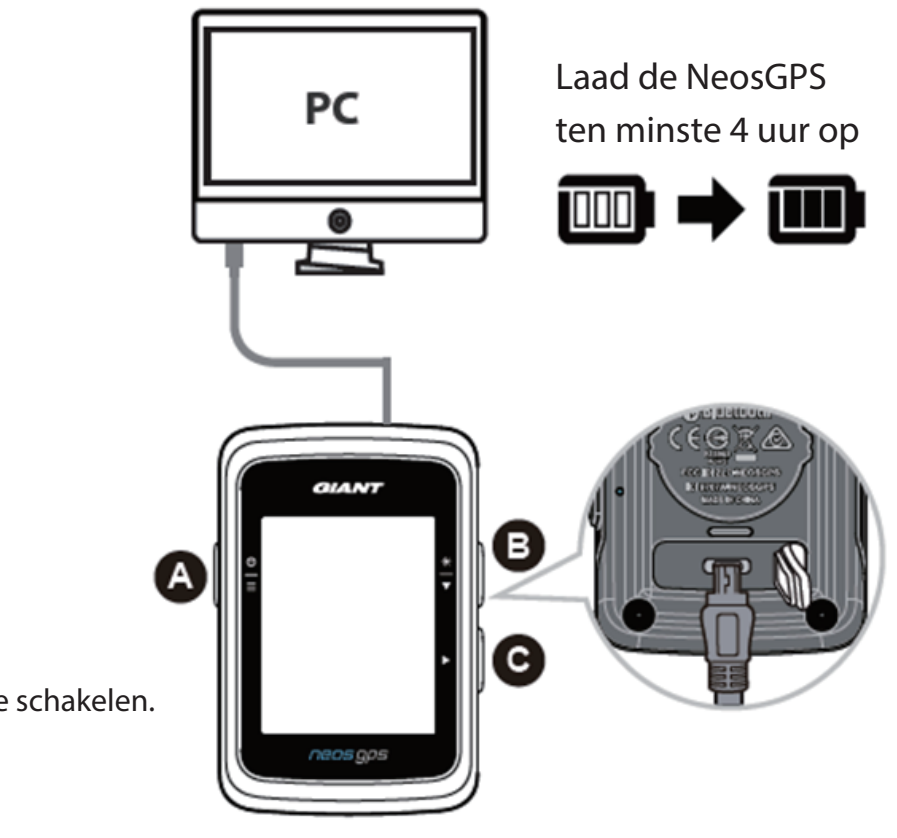

### Stap 2: NeosGPS inschakelen

Druk op de knop  $(1)$  om uw apparaat in te schakelen.

### Stap 3: Initiële instellingen

Bij uw eerste installatie van NeosGPS worden de installatiestappen weergegeven. Volg de onderstaande stappen om de installatie te voltooien. (Raadpleeg pagina 10 voor gedetailleerde instellingen)

1. Druk op  $\stackrel{\triangle}{=}$  om maateenheden te kiezen.

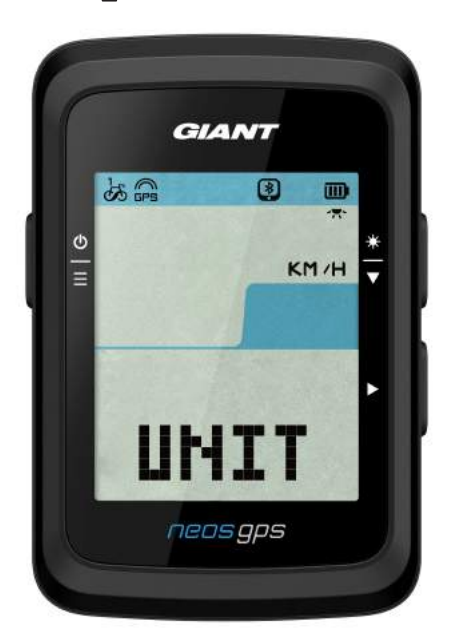

### Stap 4: Verbinding maken met satellietsignaal

Zodra de NeosGPS is ingeschakeld, zal het automatische naar satellietsignalen beginnen te zoeken. Het kan 30 to 60 seconden duren voordat het satellietsignalen ontvangt. Verkrijg de GPS-positionering alvorens het de eerste keer te gebruiken.

Het GPS-signaalpictogram ( $F_5$ / $F_6$ ;) zal worden weergegeven zodra de GPS succesvol is gepositioneerd.

- Als GPS-positionering mislukt, wordt het pictogram  $\frac{x}{\ln 2}$  weergegeven.
- Zoek NIET naar een GPS-signaal in de hierop volgende omgeving, gezien de laatstgenoemde de signaalontvangst kan verstoren.

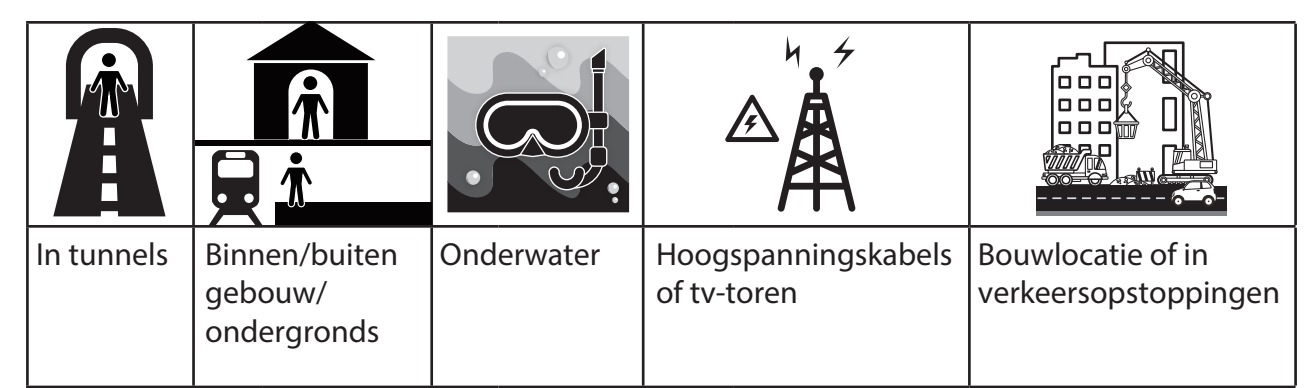

### Stap 5: Beginnen te fietsen met NeosGPS

• Gemakkelijk fietsen:

NeosGPS zal de beweging van uw fiets tijdens het opstarten en stoppen automatisch waarnemen.

• Beginnen met fietsen en gegevens registreren:

Druk op ► om de registratie te starten en druk opnieuw op ► om het te stoppen.

#### Stap 6: Uw records delen

#### Deel uw records met de NeosTrack-website

- 1. Registreren of aanmelden.
	- a. Ga naar https://www.NeosTrack.com.
	- b. Registreer een nieuwe account.
- 2. Sluit het apparaat aan op een computer.

Schakel de NeosGPS in en sluit het met een USB-kabel aan op uw computer.

- 3. Deel uw records.
	- a. Klik in de hoek rechtsboven op het symbool "+" om nieuwe activiteiten in te voeren.
	- b. Sleep FIT-, BDX- of GPX-bestanden en zet deze neer of klik op "Bestand selecteren" om ze te uploaden.
	- c. Klik op "Activiteitenlogboek" om zojuist geüploadde records weer te geven.

#### Uw records delen met Strava

- 1. Registreren of aanmelden op Strava
	- a. Ga naar https://www.strava.com.
	- b. Registreer een nieuwe account of meld u aan op uw actieve Strava-account.
- 2. Sluit het apparaat aan op een computer.

Schakel de NeosGPS in en sluit het met een USB-kabel aan op uw computer.

- 3. Deel uw records.
	- a. Klik in de hoek rechtsboven op het symbool "+" en klik op "Bestand".
	- b. Klik op "Bestand selecteren", selecteer daarna de gewenste FIT-bestanden van de map GIANT om ze te uploaden.
	- c. Voer relevante fietsinformatie in, klik op de toets "Opslaan en weergeven" om ze te uploaden.

### Records synchroniseren met de Giant NeosTrack-app

#### De Giant Mobile-app beginnen te gebruiken

1. Download de Giant Mobile-app.

Scan de QR-code onderaan op de pagina om de Giant NeosTrack-app te downloaden of zoek deze in en download het van de Google Play/App Store.

- 2. Registreer met de Giant NeosTrack-app.
	- a. Open de Giant NeosTrack-app.
	- b. Registreer een nieuwe account.

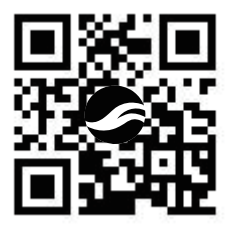

Opmerking: Synchroniseer de Giant NeosTrack-app met NeosTrack.com. Meld u aan in NeosTrack.com op uw bestaande account. Maak anders een nieuwe aan.

#### Koppel Bluetooth met de Giant Neos Track-app

NeosGPS kan draadloos met een Bluetooth-verbinding synchroniseren. Kpopel NeosGPS met de NesoTrack-app alvorens te synchroniseren. Dit maakt de synchronisatie mogelijk van de juiste records.

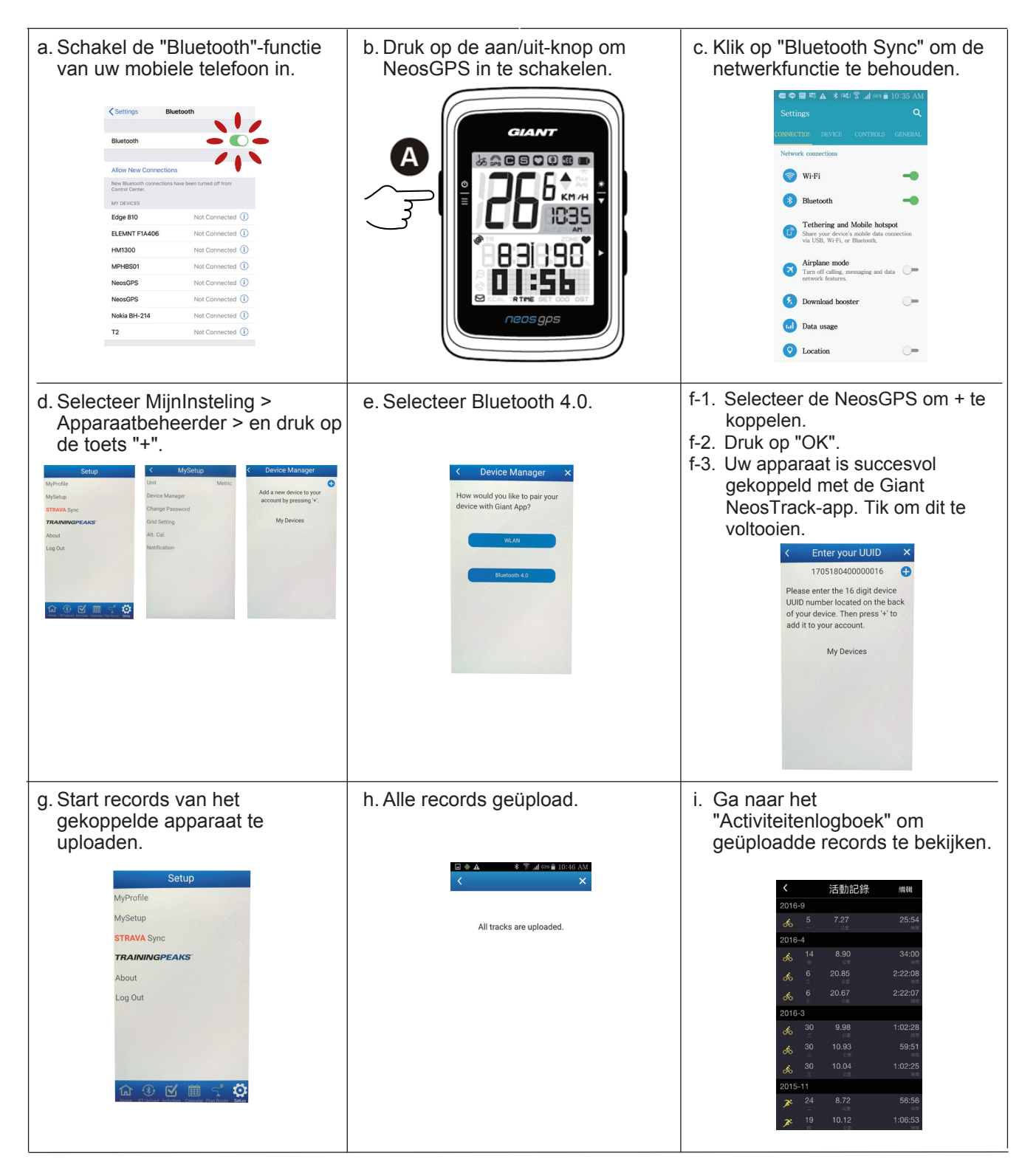

#### Upload van record met één klik

Nadat het apparaat succesvol is gekoppeld met de Giant NeosTrack-app en de Bluetooth-

de Giant NeosTrack-app.

Bluetooth-sync verbinding blijft actief, kunt u klikken op  $\{*\}$  om alle records automatische te uploaden naar

### Updates van software

Opmerking: NeosGPS-software heeft regelmatig updates voor snellere GPS-positionering en optimalisatie. Het wordt aangeraden dat u elke twee tot vier weken voor nieuwe updates controleert.

**A)** 1.Controleer deze website om te kijken of er een nieuwere versie is.

https://www.giant-bicycles.com/global/download

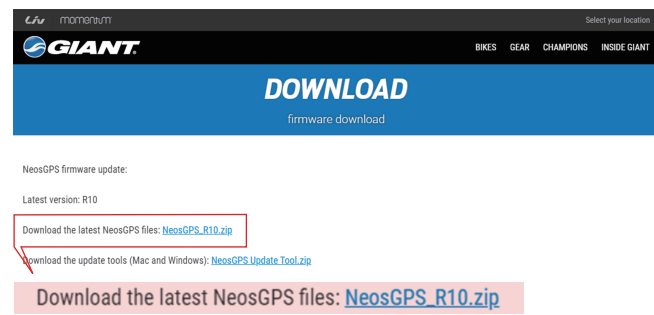

- 2.Sluit aan op de USB-poort van een computer en sla bestanden op in de map NeosGPS.
- 3.Verwijder de USB-kabel zodra de handeling is voltooid. De NeosGPS zal automatisch beginnen met de update.
- **B)** 1. Download de software-updatetool op de volgende website

https://www.giant-bicycles.com/global/download

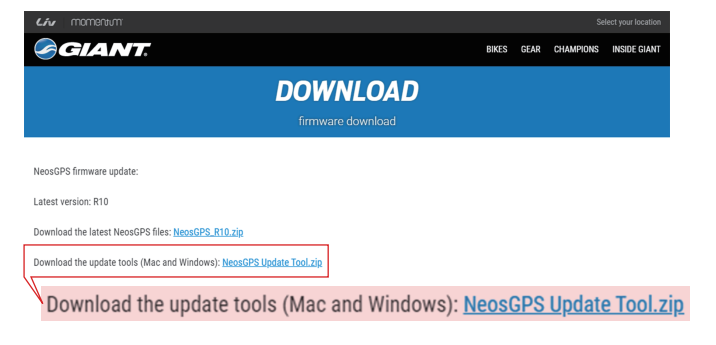

2. Selecteer de computerversie: iOS- of vensterversie

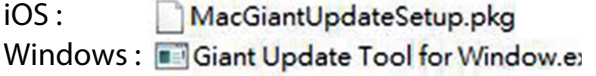

3. Sluit NeosGPS via USB op de computer aan en open de update-tool.

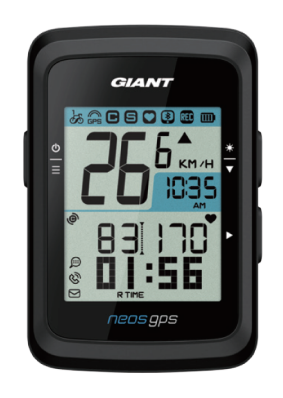

UUID : 1705180400000186 軟體版本 :R010.R003. 0000000.00.008.000

4. Werk de gegevens bij door de software bij te werken en de GPS-gegevens bij te werken.

#### Controleer of uw NeosGPS de nieuwste versie is.

- 1.Sluit de NeosGPS met een USB-kabel aan op de computer.
- 2.Klik op Systeem -> Apparaat om de versie van het huidige model en uitgave te zien.

# Instellingen

U kunt de volgende functies aanpassen met de functie "Instellingen": maateenheid, zomertijd, huidige hoogte, fiets, wieldiameter, sensorkoppeling en kilometerteller.

#### Maateenheid

U kunt kiezen voor KM/U of MI/U voor ME-weergave.

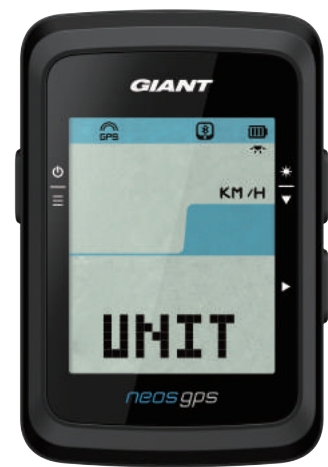

# **Tijdweergave**

- 1. Klik op  $\frac{\phi}{\equiv}$  om de instellingenpagina voor UNIT te openen.
- 2. Druk op  $\blacktriangleright$  -> en  $\frac{*}{\blacktriangleright}$
- 3. Druk op ► om de gemaakte selectie te valideren.
- 4. Druk op  $\triangleq$  om instellingen af te sluiten.

U kunt hier een tijdnotatie van 12 of 24 uur selecteren en de zomertijd instellen.

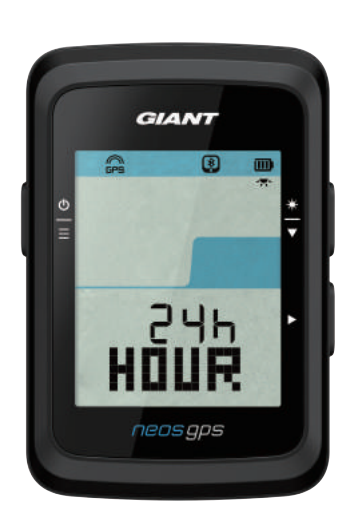

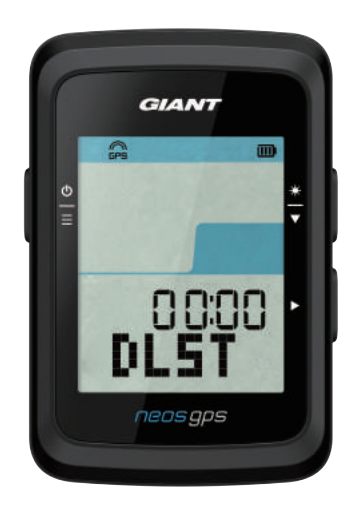

- 1. Druk op  $\frac{\phi}{\equiv}$  om de instellingenpagina te openen.
- 2. Druk op  $\frac{*}{•}$ om UUR te selecteren en druk op  $\blacktriangleright$  en de instellingepagina UUR wordt weergegeven.
- 3. Druk op  $\frac{*}{\bullet}$ om 12u of 24u te selecteren, druk op  $\triangleright$ om de gemaakte selectie te valideren.
- 4. De pagina Zomertijd van de NeosGPS wordt weergegeven. Druk op  $\frac{*}{2}$ om het gewenste nummer te selecteren, druk op  $\blacktriangleright$  om de gemaakte selectie te valideren en ga door naar de volgende. Herhaal de bovenstaande stappen om de instelling te voltooien. Druk op  $\stackrel{\triangle}{=}$  om terug te keren naar de hoofdinstellingenpagina als geen veranderingen nodig zijn en druk opnieuw om af te sluiten.

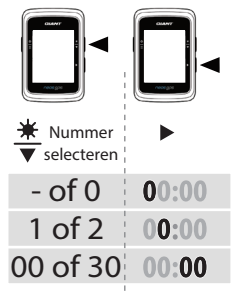

5. Zodra alle instellingen zijn gemaakt, druk dan op om de gemaakte selecties te valideren en sluit af om naar de hoofdinstellingenpagina terug te keren en druk op  $\stackrel{\textcirc}{=}$ om af te sluiten.

### Hoogtekalibratie

U kunt de huidige hoogte kalibreren.

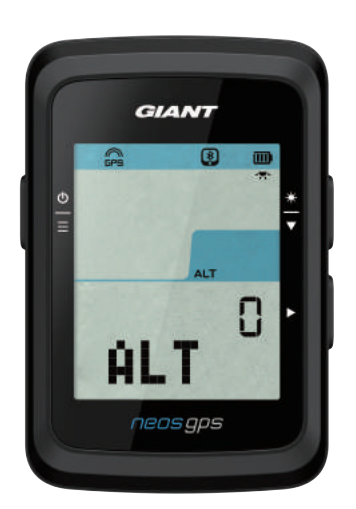

- 1. Druk op  $\frac{6}{5}$  om de instellingenpagina te openen.
- 2. Druk op  $\frac{\pi}{2}$ om ALT (hoogte) te selecteren en druk op  $\blacktriangleright$  en de instellingepagina ALT wordt weergegeven.
- 3. Druk op  $\frac{*}{\bullet}$  om het gewenste nummer te selecteren, druk op om de gemaakte selectie te valideren en ga door naar de volgende. Herhaal de bovenstaande stappen om de instelling te voltooien.

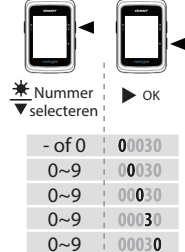

4. Druk op ► om de gemaakte selecties te valideren zodra alle instellingen zijn uitgevoerd en druk op  $\frac{\delta}{\epsilon}$  om af te sluiten.

Opmerking: Zodra in Instellingen de huidige hoogtewaarde is gewijzigd, zal zijn equivalent in de stopwatch-modus overeenkomstig veranderen.

#### Start met fietsen

U kunt fietsen selecteren om het wieldiameter in te schakelen en te wijzigen.

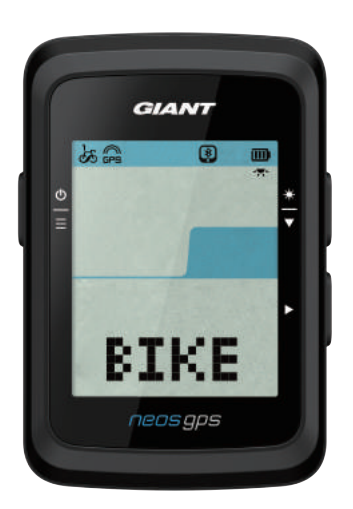

- 1. Druk op  $\frac{6}{5}$  om de instellingenpagina te openen.
- 2. Druk op  $*$  om FIETS te selecteren en druk op ► en de instellingepagina FIETS wordt weergegeven.
- 3. Druk op  $*$  om FIETS1 of FIETS2 te selecteren, druk op ► om de gemaakte selectie te valideren.
- 4. De pagina Wieldiameter van de NeosGPS wordt weergegeven. Druk op  $\frac{*}{s}$  om het gewenste nummer te selecteren, druk op  $\rightarrow$  om de gemaakte selectie te valideren en ga door naar de volgende. Herhaal de bovenstaande stappen om de instelling te voltooien. Druk op  $\frac{0}{2}$  om terug te keren naar de hoofdinstellingenpagina als geen veranderingen nodig zijn en druk opnieuw om af te sluiten.

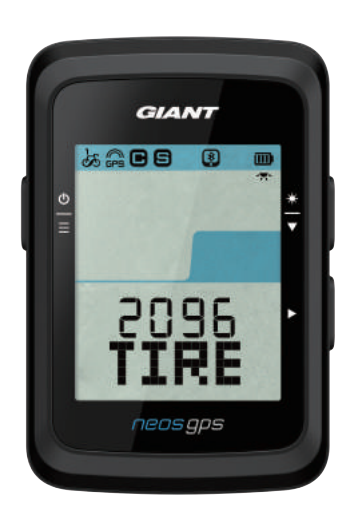

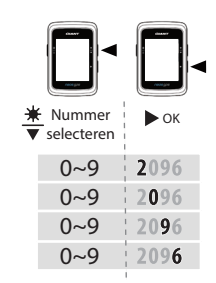

5. Zodra alle instellingen zijn gemaakt, druk dan op ► om de gemaakte selecties te valideren en sluit af om naar de hoofdinstellingenpagina terug te keren en druk op om af te sluiten.

Opmerking: Raadpleeg "Wieldiameter en omtrek" op pagina 21 voor details over de wielafmetingen.

### GPS inschakelen

Schakel de GPS-signalen uit in geval van training binnen om minder nauwkeurige registratie van rij-informatie te vermijden.

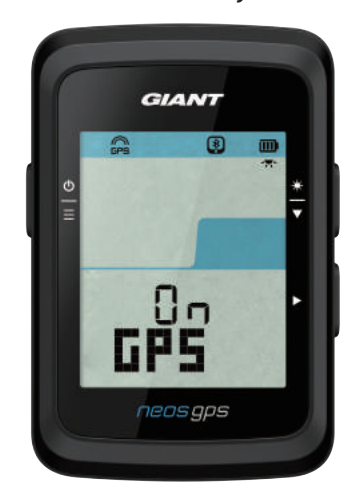

- 1. Druk op  $\stackrel{\triangle}{=}$  om de instellingenpagina te openen.
- 2. Druk op  $\frac{*}{\bullet}$  om GPS te selecteren en druk op  $\triangleright$  en de instellingepagina GPS wordt weergegeven.
- 3. Druk op  $\frac{1}{2}$  om AAN of UIT te selecteren, druk op om de gemaakte selectie te valideren.
- 4. Zodra alle instellingen zijn gemaakt, druk dan op om de gemaakte selecties te valideren en sluit af om naar de hoofdinstellingenpagina terug te keren en druk op  $\stackrel{\triangle}{=}$  om af te sluiten.

### Sensorkoppeling

NeosGPS ondersteunt Bluetooth-randsensoren. Volg de onderstaande stappen om te koppelen.

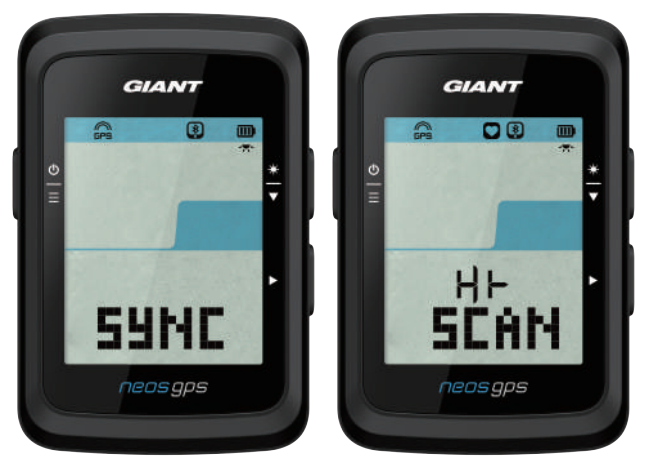

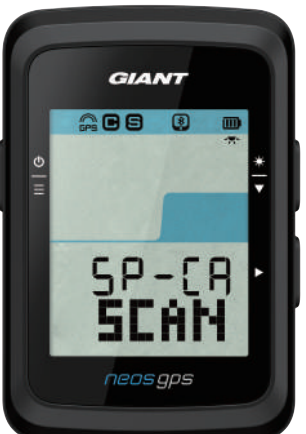

- 1. Druk op  $\frac{\phi}{n}$  om de instellingenpagina te openen.
- 2. Druk op  $\frac{*}{•}$  om SYNC te selecteren en druk op ► en de instellingepagina SYNC wordt weergegeven.
- 3. Druk op  $\frac{\pi}{2}$  om UUR of SP-CA te selecteren, druk op om de gemaakte selectie te valideren.
- 4. Wek de sensor door de hartslagriem om te doen, of door de krukas en het wiel rond te trappen.

Opmerking: De sensor kan alleen in de stand-bymodus worden gekoppeld, anders gaat het naar de sluimermodus om batterijvermogen te besparen.

- 5. NeosGPS komt met het bericht "JA" als het de sensor succesvol waarneemt; druk op  $\blacktriangleright$  om de koppeling te valideren; druk op  $\frac{*}{\bullet}$  om "NEE" te selecteren en op  $\blacktriangleright$  om de koppeling te annuleren en het scannen opnieuw te starten.
- 6. Druk op  $\stackrel{\triangle}{=}$  om de instellingenpagina af te sluiten zodra alle instellingen zijn uitgevoerd.

#### Opmerking:

- Houd het tijdens het koppelen uit de buurt van andere Bluetooth-sensoren.
- Na succesvol koppelen, maakt de slimme NeosGPS-sensor automatisch verbinding met het apparaat als het is gewekt.

### Records verwijderen

U kunt alle of enkele records voor het apparaat verwijderen om ten minste 8, 16 of 24 uur van rijgegevens te registreren.

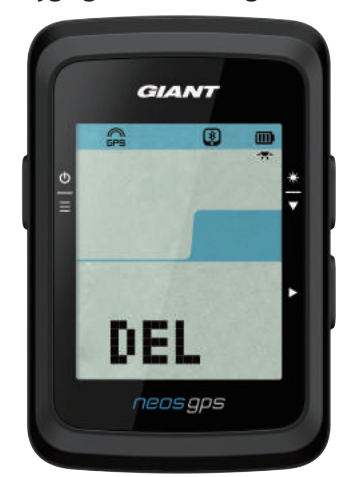

- 1. Druk op  $\frac{\phi}{\equiv}$  om de instellingenpagina te openen.
- 2. Druk op  $\frac{*}{\blacktriangledown}$ om DEL te selecteren en druk op  $\blacktriangleright$  en de instellingepagina DEL wordt weergegeven.
- 3. Druk op  $\frac{1}{2}$ om >8u, >16u, >24u of ALLES te selecteren, druk op ► om de gemaakte selectie te valideren.
- 4. Druk op ► om de gemaakte selecties te valideren zodra alle instellingen zijn uitgevoerd.
- 5. Druk op  $\frac{\phi}{n}$  om de instellingenpagina af te sluiten.

#### Opmerking:

- NeosGPS kan in de slimme opnamemodus tot 120 fietsuren registreren en tot 30 fietsuren via de invoer-per-seconde-modus.
- Als u begint te fietsen of op drukt om opname te starten, dan worden in de cellen midden op de pagina het aantal resterende uren voor opname weergegeven.
- Opties ">8u", ">16u" en ">24u" werken alleen wanneer de geheugenruimte van het apparaat minder dan 8u, 16u of 24u kan volhouden. Selecteer deze opties om ten minste 8u, 16u en 24u langer te registreren dan een volgende 8u, 16u en 24u.

#### Kilometerteller afstellen

U kunt de kilometerteller afstellen.

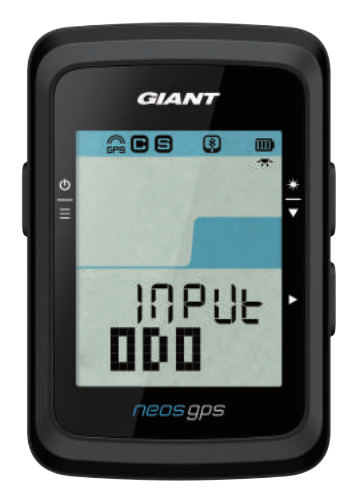

- 1. Druk op  $\frac{\phi}{\equiv}$  om de instellingenpagina te openen.
- 2. Druk op  $\frac{*}{\blacktriangledown}$  om KMT te selecteren en druk op  $\blacktriangleright$  en de instellingepagina KMT wordt weergegeven.
- 3. Druk op  $\frac{*}{\bullet}$  om het gewenste nummer te selecteren, druk op ► om de gemaakte selectie te valideren en ga door naar de volgende. Herhaal de bovenstaande stappen om de instelling te voltooien.

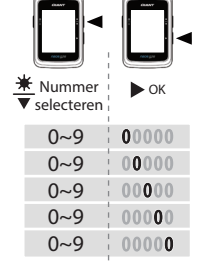

4. Zodra alle instellingen zijn gemaakt, druk dan op om de gemaakte selecties te valideren en sluit af om naar de hoofdinstellingenpagina terug te keren en druk op  $\stackrel{\triangle}{=}$  om af te sluiten.

# Geavanceerde instellingen van Giant

Nadat NeosGPS met de Giant Neos Track-app is gekoppeld, kunt u de stopwatch-informatie veranderen en de hoogte corrigeren.

#### Stopwatch-informatie

U kunt de pagina voor stopwatch-informatie wijzigen, de MHR (max. Hartslag) en LTHR (hartslag lactaatdrempel) instellen, slimme pause in-/uitschakelen en frequentie van gegevensregistratie volgens uw trainingsdoeleinden in- en uitschakelen.

1.Koppel NeosGPS met de Giant Neos Track-app

- a. Open NeosGPS.
- b. Schakel de Bluetooth-functie van uw mobiele telefoon in.
- c. Klik in de NeosTrack-app via Instellingen > Instellingen gebruiker > op Apparaatbeheer.
- d. Druk op de toets "+" en selecteer Bluetooth 4.0.
- e. Selecteer het apparaat waarmee u wilt koppelen en klik dan op de knop "+".
- f. Klik op "Koppelen" om uw apparaat met uw telefoon te koppelen (alleen voor iOS-toestellen).
- g. Valideer UUID van het gekoppelde apparaat en klik op "Ja".
- h. Klik op Voltooien.
- 2.Uw pagina met stopwatch-informatie wijzigen
	- a. Klik in de Giant NeosTrack-app op de optie Instellingen > Stopwatch-informatie.
	- b. Klik op de toets "OK" om verbinding mogelijk te maken met het apparaat.
	- c. Selecteer de handmatige modus om de informatiepagina aan te passen. Selecteer Auto (automatisch) om de fabrieksmodus te behouden.
	- d. Klik op "<" of ">" om het aantal informatiecellen te wijzigen.
	- e. Tik op 1, 2, 3, 4 of 5 om de informatiepagina te wisselen.
	- f. Klik op de informatiecel op de pagina van het apparaat om rij-informatie te wijzigen.
- 3.Uw MHR en LTHR invoeren
	- a. Druk op  $\frac{\phi}{n}$ om de instellingenpagina te openen.
	- b. Klik op MHR en LTHR om uw MHR- en LTHR-waarde in te voeren.
- 4.Slimme pauze in-/uitschakelen

Klik op de kolom Slimme pauze om het in of uit te schakelen.

5.Stel Gegevensregistratie in

Klik op de kolom gegevensregistratie om naar de gewenste instellingen te veranderen.

6.Instellingen naar NeosGPS syncrhoniseren

Klik op de "<" in de linkerbovenhoek en selecteer "Sync" om gewijzigde instellingen op NeosGPS toe te passen.

### Hoogtekalibratie

Wanneer aangesloten op het internet, zal de Giant Neos Track-app u de hoogte van uw huidige locatie geven, zodat u deze automatisch of handmatig kunt kalibreren.

- 1. Koppel NeosGPS met de Giant Neos Track-app
	- a. Open NeosGPS.
	- b. Schakel de Bluetooth-functie van uw mobiele telefoon in.
	- c. Klik in de NeosTrack-app via Instellingen > Instellingen gebruiker > op Apparaatbeheer.
	- d. Druk op de toets "+" en selecteer Bluetooth 4.0.
	- e. Selecteer het apparaat waarmee u wilt koppelen en klik dan op de knop "+".
	- f. Klik op "Koppelen" om uw apparaat met uw telefoon te koppelen (alleen voor iOS-toestellen).
	- g. Valideer UUID van het gekoppelde apparaat en klik op "Ja".
	- h. Klik op Voltooien.
- 2. Hoogte kalibreren
	- a. Klik in de Giant Neos Track-app op de optie "Hoogtekalibratie".
	- b. Klik hierop om de Giant Neos Track-app toegang te geven tot de hoogtegegevens in de huidige positie.
	- c. De Giant NeosTrack-app geeft de hoogte van uw huidige positie weer. U kunt het wijzigen door te drukken op  $\frac{*}{\bullet}$  of te klikken in het hoogteveld om de waarde in te voeren.
	- d. Klik op "Kalibratie".
	- e. De Giant NeosTrack-app begint apparaten te detecteren die klaar zijn voor verbinding. Klik op OK om uw NeosGPS te verbinden.
	- f. Klik op "Ja" om hoogtekalibratie te valideren.
	- g. Het bericht ter voltooiing van de kalibratie verschijnt. Klik om het te bevestigen.

# Slimme meldingen

Koppel uw smartphone met NeosGPS via de slimme, draadloze Bluetooth-technologie om meldingen over binnenkomende oproepen, sms'jes en e-mails te ontvangen.

- 1. Koppelen met een mobiel iOS-toestel
	- a. Open NeosGPS.
	- b. Schakel de Bluetooth-functie van uw mobiele telefoon in.
	- c. Klik in de NeosTrack-app via Instellingen > Instellingen gebruiker > op Apparaatbeheer.
	- d. Druk op de toets "+" en selecteer Bluetooth 4.0.
	- e. Selecteer het apparaat waarmee u wilt koppelen en klik dan op de knop "+".
	- f. Klik op "Koppelen" om uw apparaat met uw telefoon te koppelen.
	- g. Valideer UUID van het gekoppelde apparaat en klik op "Ja".
	- h. Klik op Voltooien.

#### Opmerking:

• Ga, als geen slimme meldingen verschijnen, naar Instellingen > Meldingen op uw telefoon, om te controleren of u compatibele postvakken en community-apps hebt ingeschakeld, om melden te tonen, evenals de herinneringsinstellingen in community-apps.

- Druk op  $\frac{0}{2}$  om het pictogram voor slimme meldingen te wissen.
- 1. Koppelen met een mobiel Android-toestel
	- a. Open NeosGPS.
	- b. Schakel de Bluetooth-functie van uw mobiele telefoon in.
	- c. Klik in de NeosTrack-app via Instellingen > Instellingen gebruiker > op Apparaatbeheer.
	- d. Druk op de toets "+" en selecteer Bluetooth 4.0.
	- e. Selecteer het apparaat waarmee u wilt koppelen en klik dan op de knop "+".
	- f. Valideer UUID van het gekoppelde apparaat en klik op "Ja".
	- g. Klik op Voltooien.
- 2. Melding Toegangsrecht
	- a. Klik via Instellingen > Instellingen gebruiker > op Slimme melding.
	- b. Klik om toegang tot meldingen in te schakelen.
	- c. Klik op Giant om toegangsrechten tot meldingen te geven.
	- d. Sluit af naar de instellingenpagina Slimme meldingen.
	- e. Selecteer en open individuele meldingen om de instellingen te voltooien!

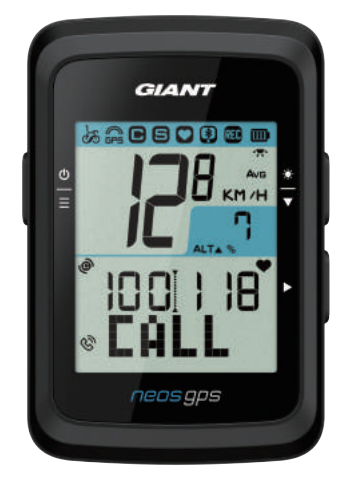

Gespreksmelding **E-mailmelding** E-mailmelding Tekstmelding

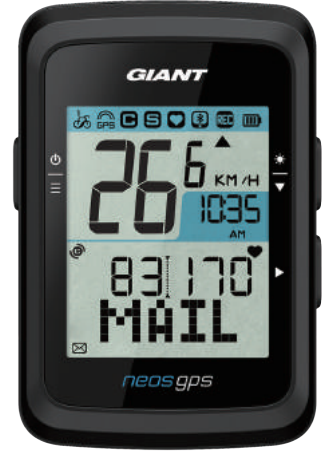

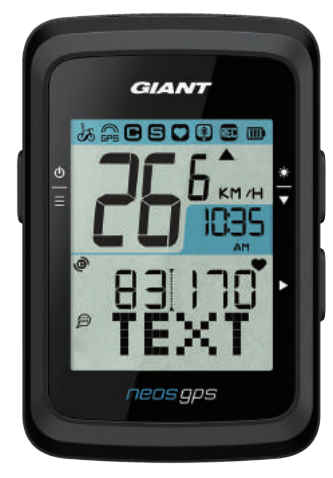

# Appendix

## Specificaties

#### NeosGPS

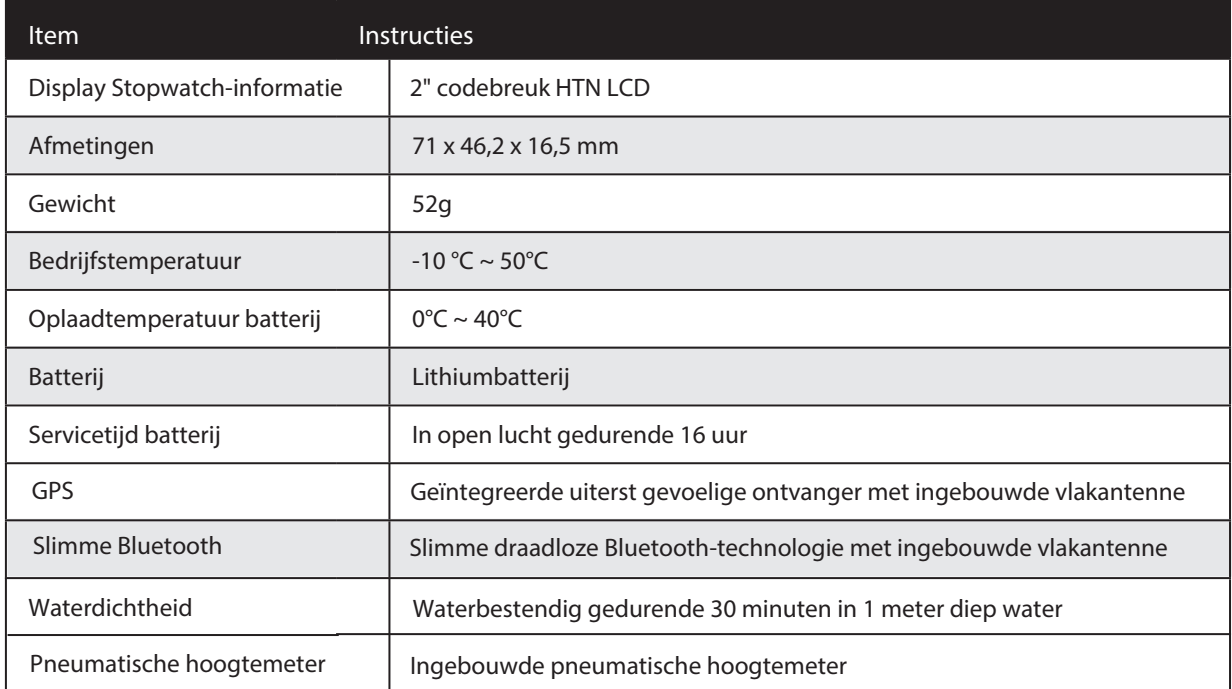

#### Slimme snelheidssensor

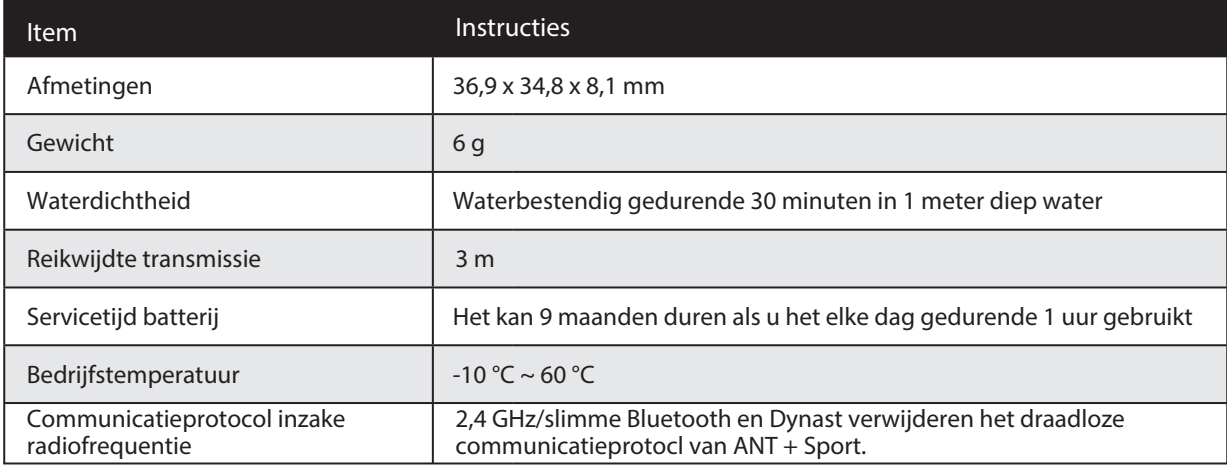

Opmerking: Slecht contact met de sensor, elektrische en magnetische storingen en lange afstand tussen de ontvanger en zender kunnen de nauwkeurigheid benadelen. Installeer in geval van buiten fietsen, sensoren op het voorwiel, omdat het achterwiel vaak onder een complexere omgeving lijdt; in de magnetische storingsproblemen aanhouden, moet u proberen op een andere locatie te fietsen of de ketting te wassen of vervangen.

#### NeosGPS installeren Monteer de NeosGPS op een fietssteun

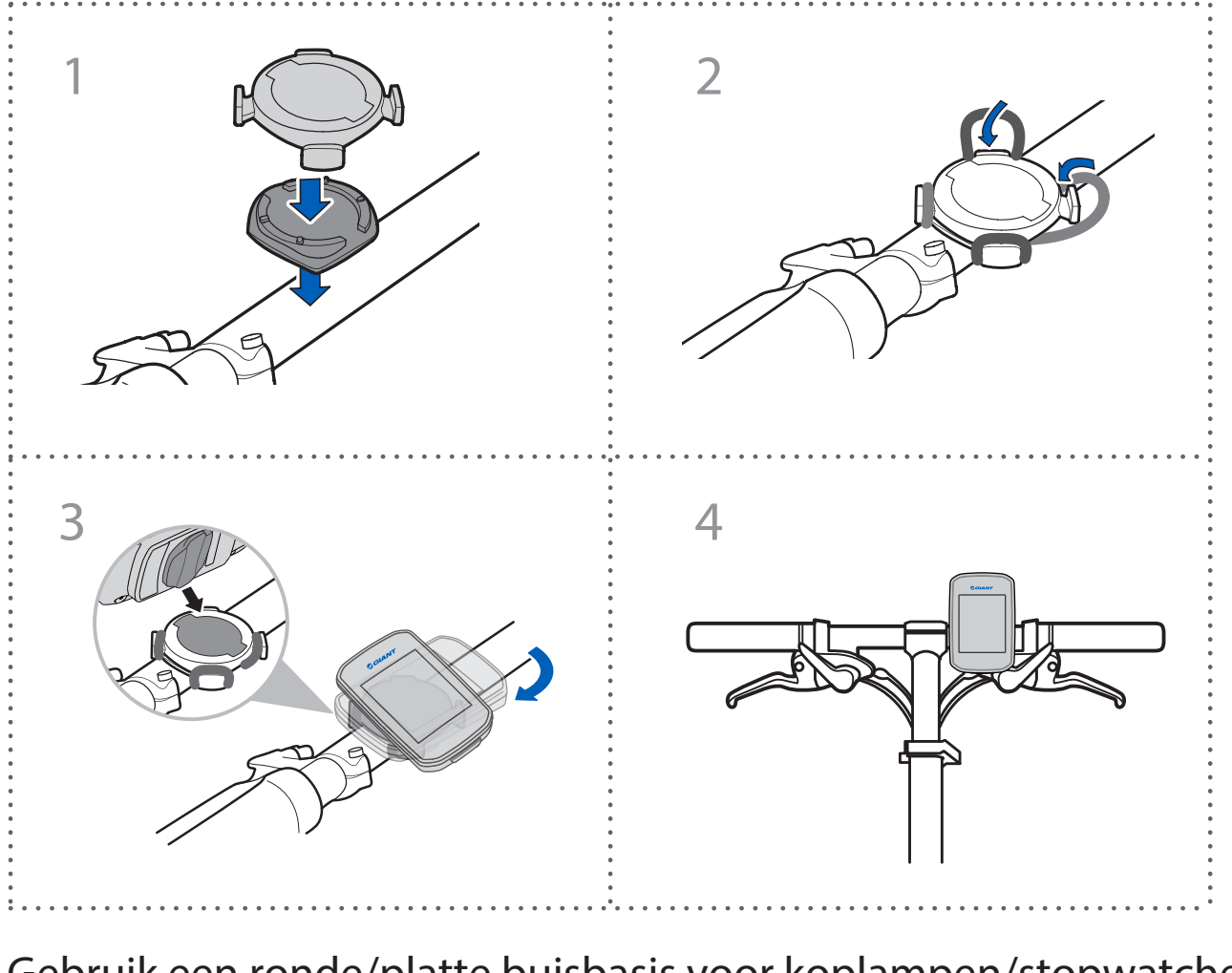

Gebruik een ronde/platte buisbasis voor koplampen/stopwatches om de NeosGPS te installeren (optioneel)

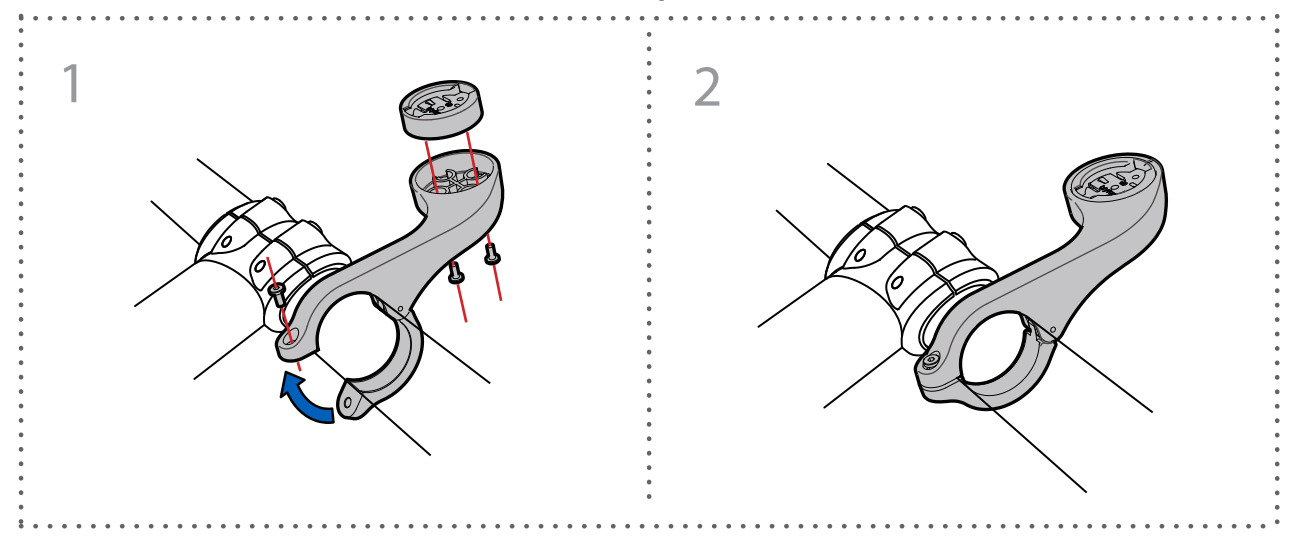

### Slimme snelheids-/cadenssensor installeren (optioneel)

![](_page_18_Figure_1.jpeg)

### "Slimme controleriem hartslag" installeren (optioneel)

![](_page_19_Picture_1.jpeg)

#### Opmerking:

- Draag passende kleding om de hartslagriem op de vereiste temperatuur te houden.
- Drag uw hartslagmonitor NIET over kleding; draag het rechtstreeks op uw lichaam.
- Plaats de sensor in het midden van uw lichaam (draag het direct onder de borst). Richt het Giant-logo op de sensor opwaarts; maak de elastieke band vast om te vermijden dat het tijdens de training afvalt.
- Als de sensor geen temperatuur waarneemt of de lezing ziet er abnormaal uit dan moet het gedurende ongeveer 5 minuten worden opgewarmd.
- Verwijder de sensor van de hartslagriem en houdt deze van elkaar gescheiden als u deze voor langere tijd niet gebruikt.
- Als de batterij van de hartslagcontroleriem leeg is, zal de hartslagwaarde op de informatiepagina knipperen.

Let op: Onjuiste batterijwisseling kan tot explosie leiden. Vervang de batterij met een nieuwe van de fabrikant van het apparaat of gelijke types die ervoor worden aangegeven. Gooi verbruikte batterijen weg volgens de lokale voorschriften.

![](_page_19_Picture_10.jpeg)

**Verzamel uw verbruikte batterijen gescheiden van huishoudelijk afval voor eenvoudig recyclen en speciale behandeling ervan, om uw milieu te beschermen.** 

### Wieldiameter en omtrek

De wieldiameter wordt op beide zijden van de band aangegeven.

![](_page_20_Picture_239.jpeg)

![](_page_20_Picture_240.jpeg)

### Basisonderhoud van NeosGPS

Goed onderhoud kan het risico op schade verminderen.

- Laat dit apparaat NIET vallen en stel het niet bloot aan zware stoten.
- Stel dit apparaat NIET bloot aan extreme kou/warmte of omgevingen met hoge vochtigheid.
- Het schermoppervlak is gevoelig voor krassen. Gebruik een niet-klevende schermbeschermer voor algemene doeleinden om het scherm tegen kleine krassen te beschermen.
- Reinig dit apparaat met een zachte doek die is bevochtigd met een verdund, neutraal renigingmiddel.
- Dit apparaat mag NIET worden gedemonteerd, gerepareerd of gewijzigd. De productgarantie zal anders ongeldig worden.

### Digitale informatie

Sommige gegevens worden alleen weergegeven als zij zijn gepaard met een Bluetooth-sensor en zijn aangesloten op het apparaat.

Tijd: huidige GPS-satelliettijd.

Fietstijd: tijd verlopen sinds het starten van deze fietsrit.

Rittijd: totale tijd gespendeerd aan huidige rit (inclusief pauzes).

Afstand: afstand afgelegd tijdens huidige rit.

Kilometerteller: alvorens de kilometerteller te resetten, is dit de totale afstand die volgens deze stopwatch is gefietst.

Huidige snelheid: afstand tot nu gefietst, gedeeld door tijd.

Gemiddelde snelheid: gemiddelde fietssnelheid nu.

Maximale snelheid: maximale snelheid van huidige rit.

Cadans: aantal pedaaltrappen per minuut nu.

Het is een vereiste dat op uw apparaat een compatibele Bluetooth-cadanssensor is aangesloten.

Gemiddelde cadans: gemiddelde trapfrequentie nu.

Maximale cadans: maximale trapfrequentie van huidige rit.

Hartslag: hartslag per minuut nu.

Het is een vereiste dat op uw apparaat een compatibele Bluetooth-hartslagsensor is aangesloten.

Gemiddelde hartslag: gemiddelde hartslag nu.

Maximale hartslag: de maximale hartslag tijdens de huidige rit.

Hartslag lactaatdrempel: de gemiddelde hartslag als melkzuur zich begint op te stapelen en tijdens krachtige training niet kan worden gemetaboliseerd.

Hartslag lactaatdrempel: percentage van huidige hartslag boven lactaatdrempelwaarde.

Hartslagbereik lactaatdrempel: Hartslagbereik van huidige lactaatdrempelwaarde.

#### Verklaring inzake de toestand van aanwezigheid van de markering van stoffen waarvoor beperkingen gelden

![](_page_23_Picture_180.jpeg)

Productcertificatienummer: CCAJ18LP1870TO CI537069050042—00 FCC ID: ZL7-NEOSGPS IC: 9707A-NEOSGPS

Productspecificaties en -fucties in deze handleiding zijn alleen ter raadpleging. Dit bedrijf kan deze zonder voorafgaande melding wijzigen.